# **C** PR-Gateway

## **Den PR-Gateway Desktop nutzen**

### **So installieren Sie den PR-Gateway Desktop**

#### **Wozu Sie den PR-Gateway Desktop benötigen**

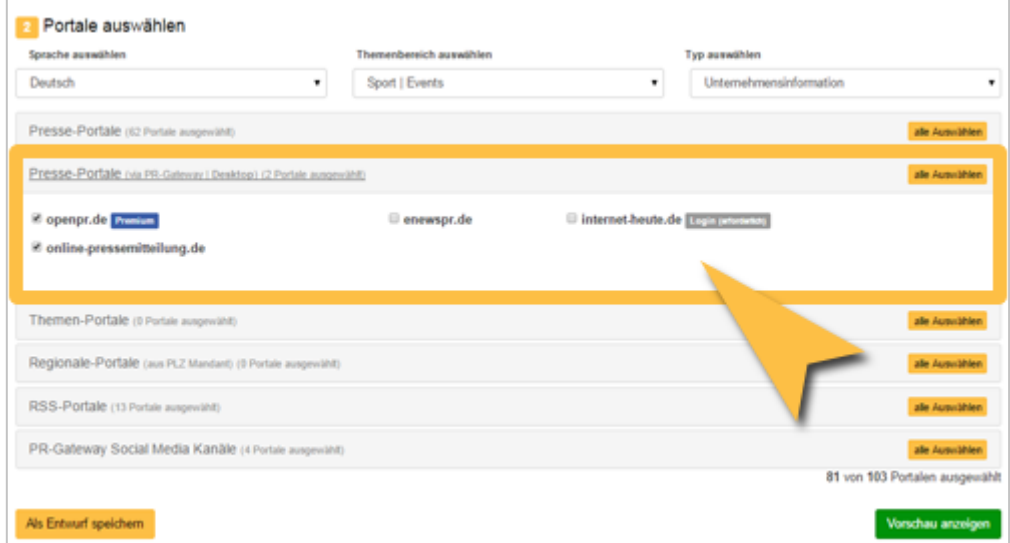

Bei der Portalauswahl in PR-Gateway werden Ihnen einige »Presseportale via **PR-Gateway Desktop**« angeboten. Diese Portale erfordern zur Veröffentlichung von Beiträgen das Eintragen und Absenden eines so genannten Capchas, eine nicht maschinen-lesbare Buchstaben- und Zeichenfolge.

Der **PR-Gateway Desktop** ermöglicht Ihnen, auch diese Portale mit einem minimalen zusätzlichen Aufwand für Ihre Veröffentlichung zu nutzen.

Erfahren Sie in dieser Anleitung, wo Sie den **PR-Gateway Desktop** erhalten und wie Sie ihn installieren.

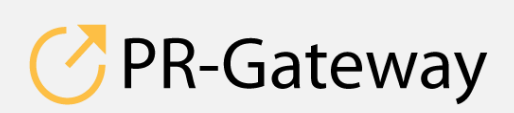

© ADENION 2015 powered by [pr-gateway.de](http://www.pr-gateway.de/) +49 2181 7569-277

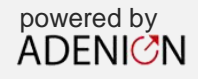

#### **Download**

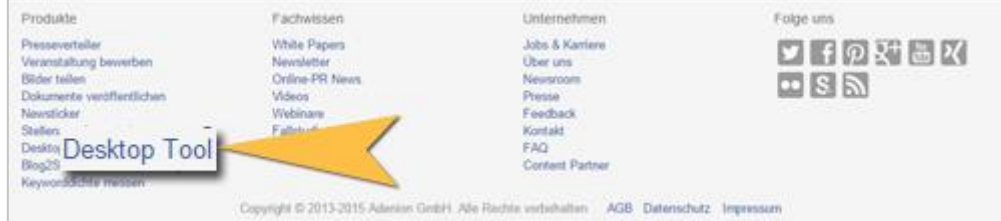

- Melden Sie sich bei PR-Gateway mit Ihren Nutzerdaten an.
- In der unteren Navigation in der Kategorie »Produkte« klicken Sie auf »Desktop-Tool«.

#### **Installation**

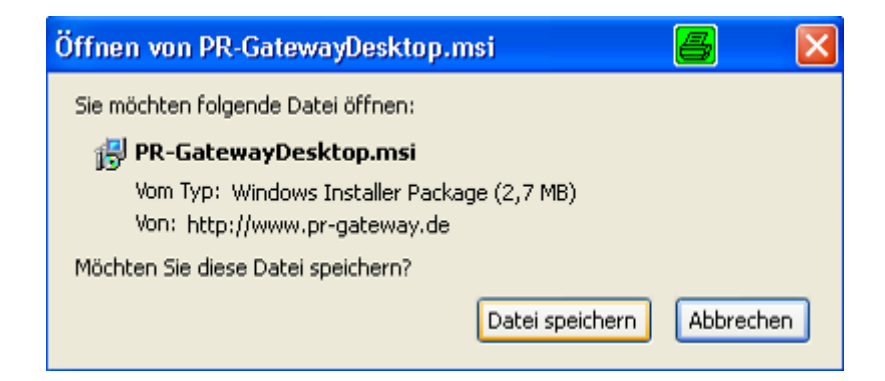

Speichern Sie die Datei auf ihrer Festplatte.

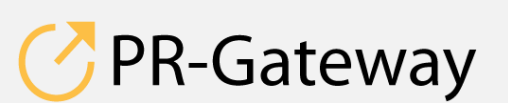

© ADENION 2014 powered by © ADENION [201](http://www.pr-gateway.de/)5<br>[pr-gateway.de](http://www.pr-gateway.de/) +49 2181 7569-277

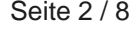

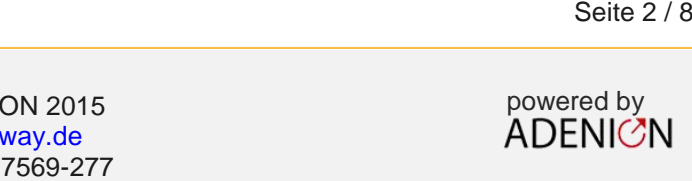

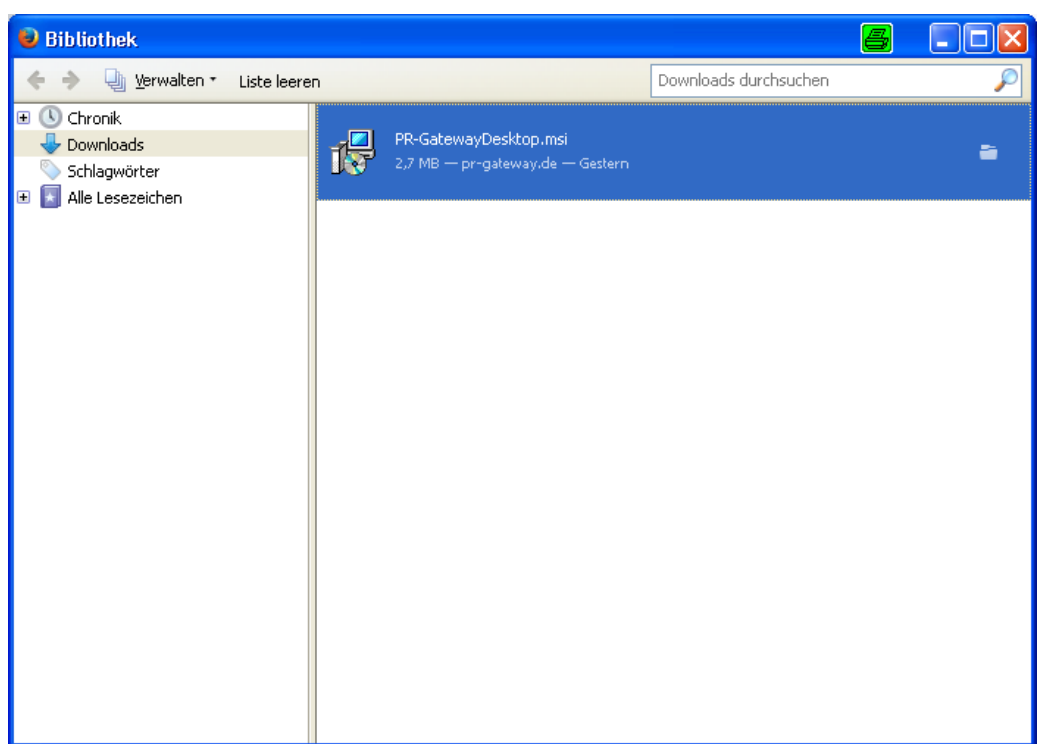

Öffnen Sie den Ordner, in dem der Installer befindet

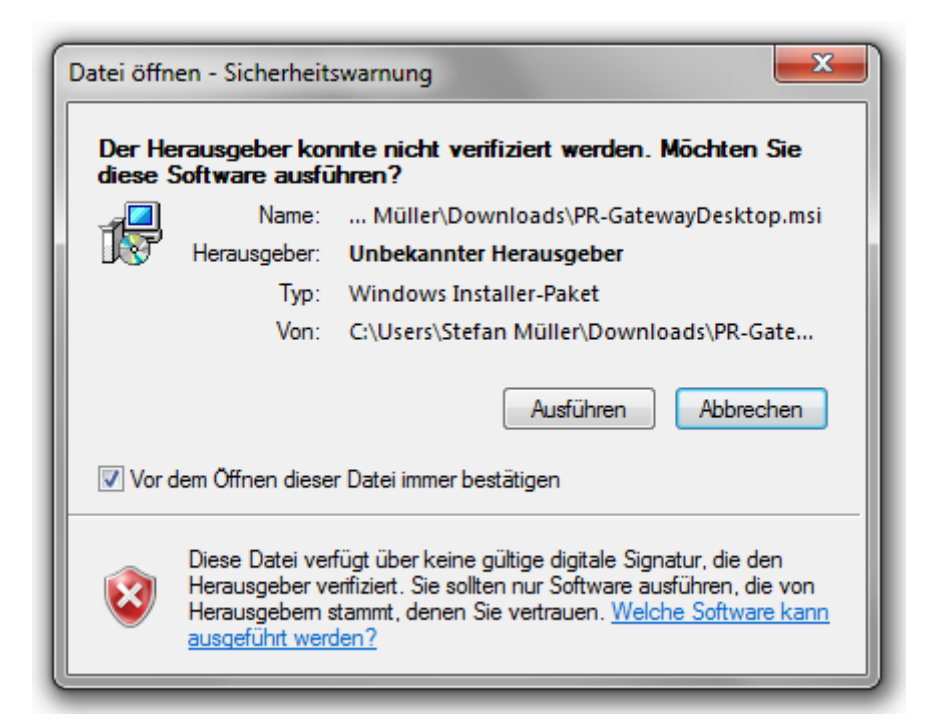

• Klicken Sie auf "Ausführen.

PR-Gateway

© ADENION 2014 powered by © ADENION [201](http://www.pr-gateway.de/)5<br>[pr-gateway.de](http://www.pr-gateway.de/) +49 2181 7569-277 Seite 3 / 8<br>
ON 2015<br>
Way.de ADENICN<br>
7569-277

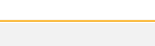

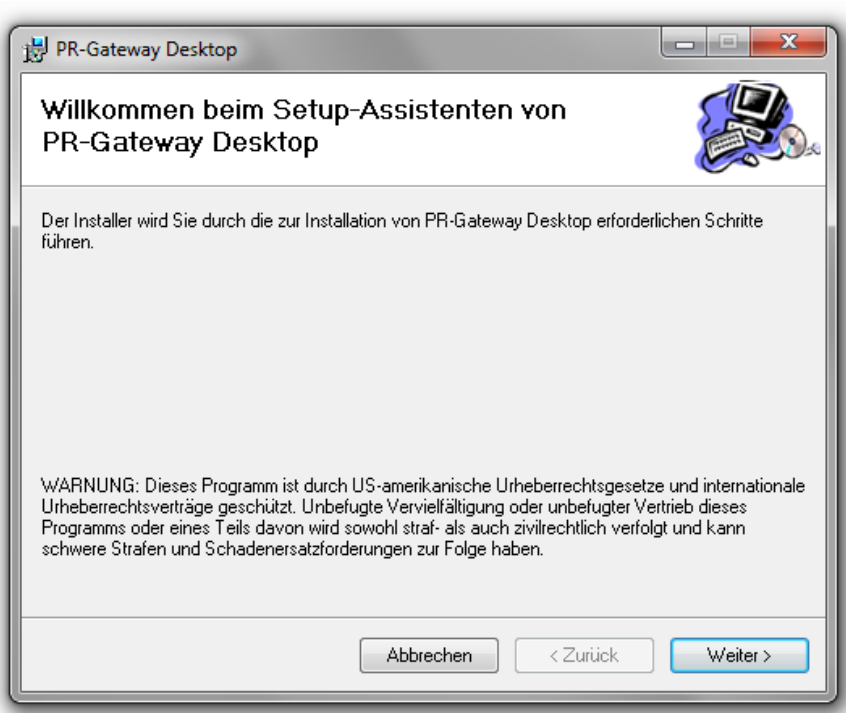

Klicken Sie auf »Weiter«.

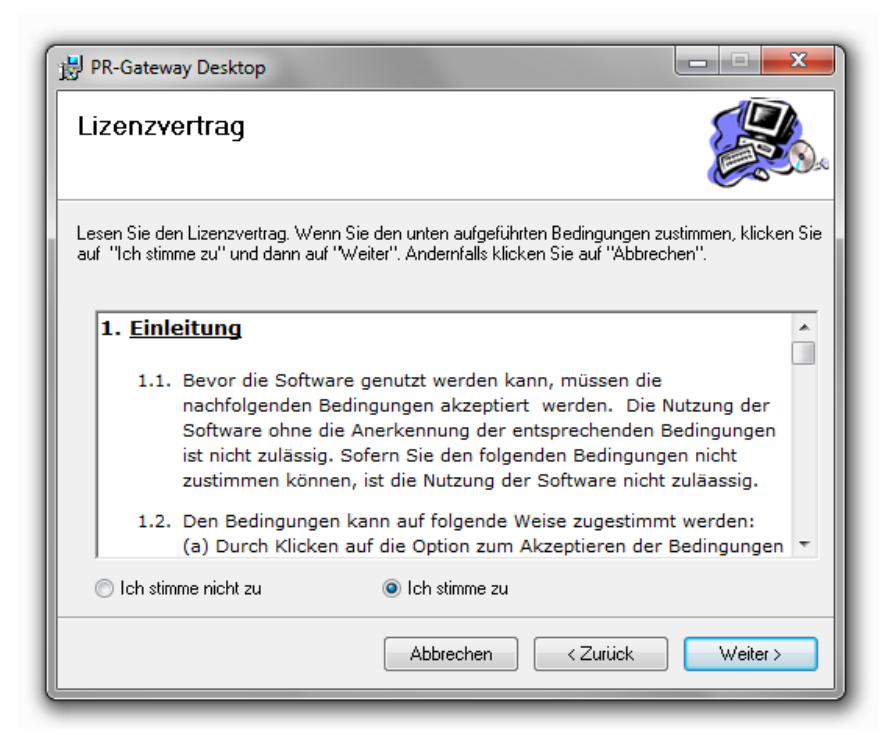

 Sie werden aufgefordert, den Lizenzbestimmungen zuzustimmen. Klicken Sie danach auf »Weiter«.

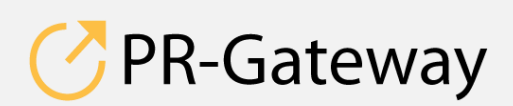

© ADENION 2014 powered by © ADENION [201](http://www.pr-gateway.de/)5<br>[pr-gateway.de](http://www.pr-gateway.de/) +49 2181 7569-277 Seite 4 / 8<br>
ON 2015<br>
Way.de ADENICN<br>
7569-277

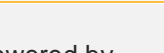

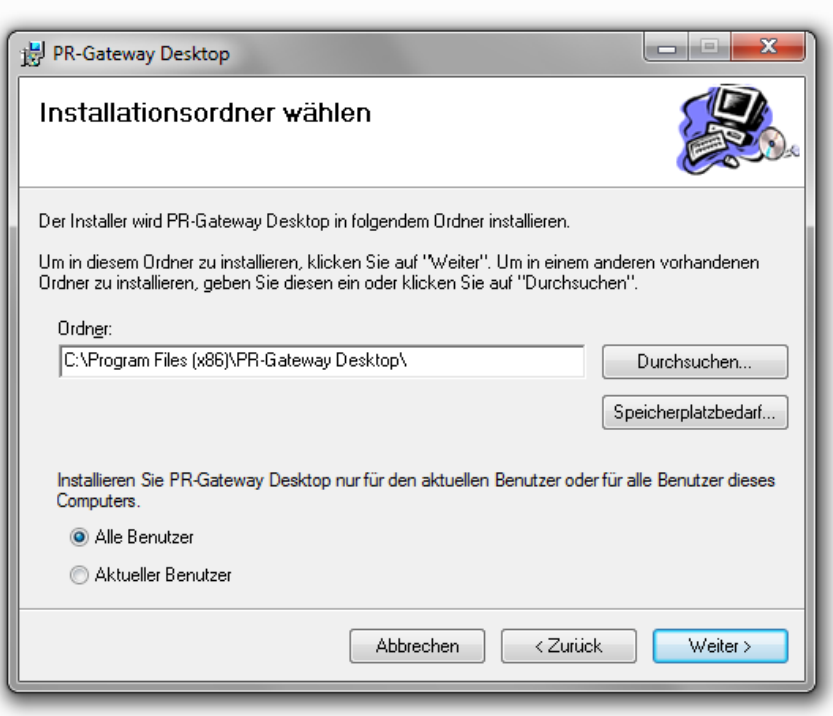

- Sofern mehrere Benutzer auf Ihrem Rechner angelegt sind, können Sie hier entscheiden, ob nur Sie oder alle Benutzer auf den **PR-Gateway Desktop** zugreifen können.
- Legen Sie außerdem den Speicherort für die Installation fest. Üblicherweise ist dies das Verzeichnis, in dem alle installierten Programme angelegt sind.

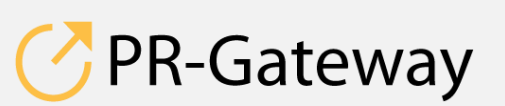

© ADENION 2014 powered by © ADENION [201](http://www.pr-gateway.de/)5<br>[pr-gateway.de](http://www.pr-gateway.de/) +49 2181 7569-277

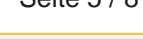

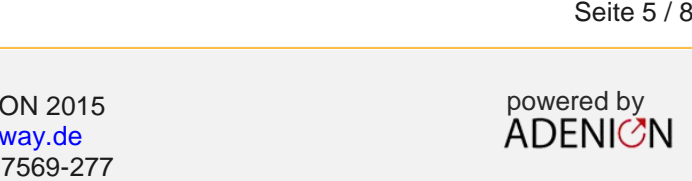

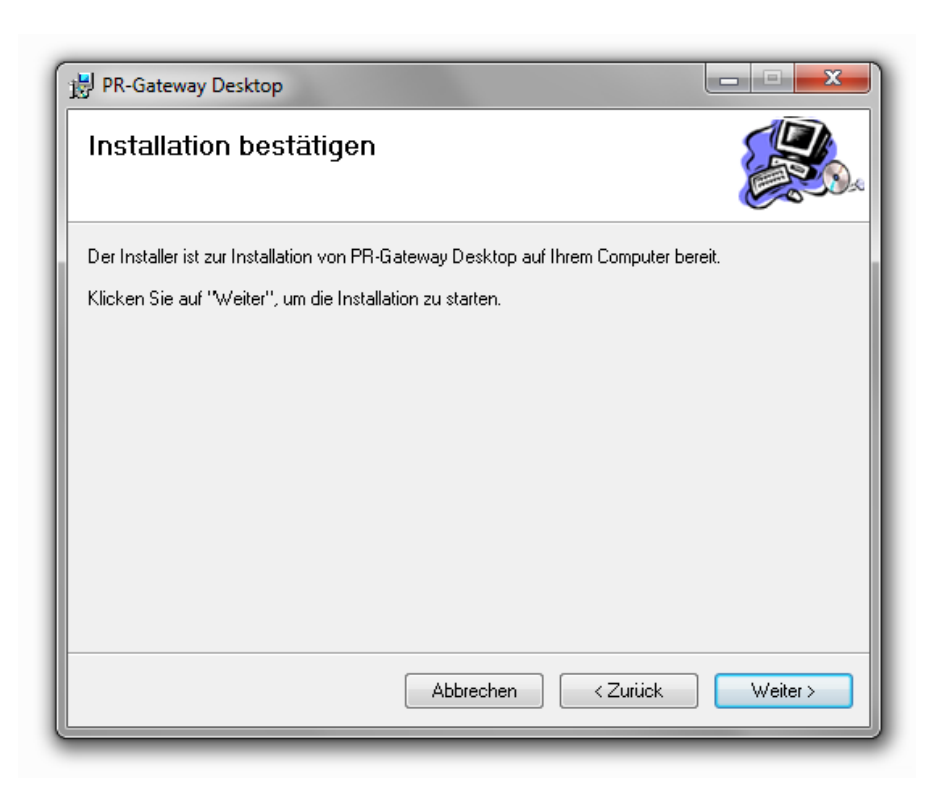

Der Installer beginnt nun mit der Installation.

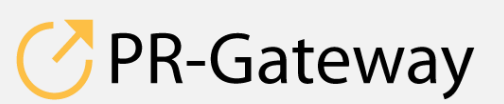

 $@$  ADENION 2015 © ADENION [201](http://www.pr-gateway.de/)5<br>[pr-gateway.de](http://www.pr-gateway.de/) +49 2181 7569-277

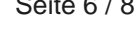

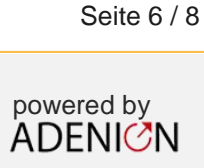

#### **Fehlerbehebung**

Sollte es beim Einsatz des **PR-Gateway Desktops** einmal zu Schwierigkeiten kommen, führen Sie bitte die Installationsroutine erneut aus.

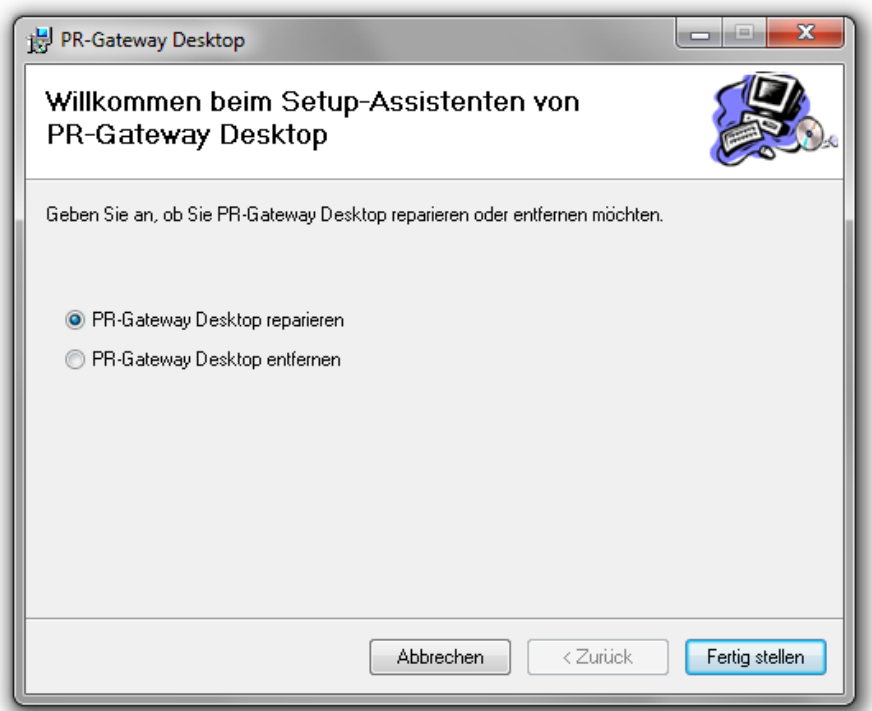

 Wählen Sie in der erscheinenden Abfrage den Punkt »**PR-Gateway Desktop** reparieren«.

Für die weitere Nutzung des **PR-Gateway Desktop** schauen Sie in die entsprechende Bedienungsanleitung.

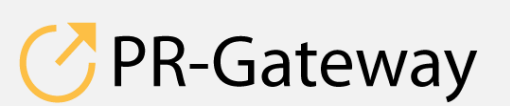

© ADENION 2014 powered by © ADENION [201](http://www.pr-gateway.de/)5<br>[pr-gateway.de](http://www.pr-gateway.de/) +49 2181 7569-277

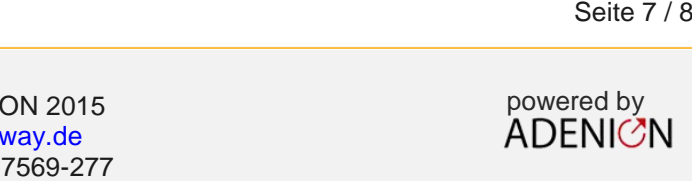

**Sprechen Sie mit uns: [vertrieb@pr-gateway.de](mailto:academy@adenion.de) +49 2181 7569-277**

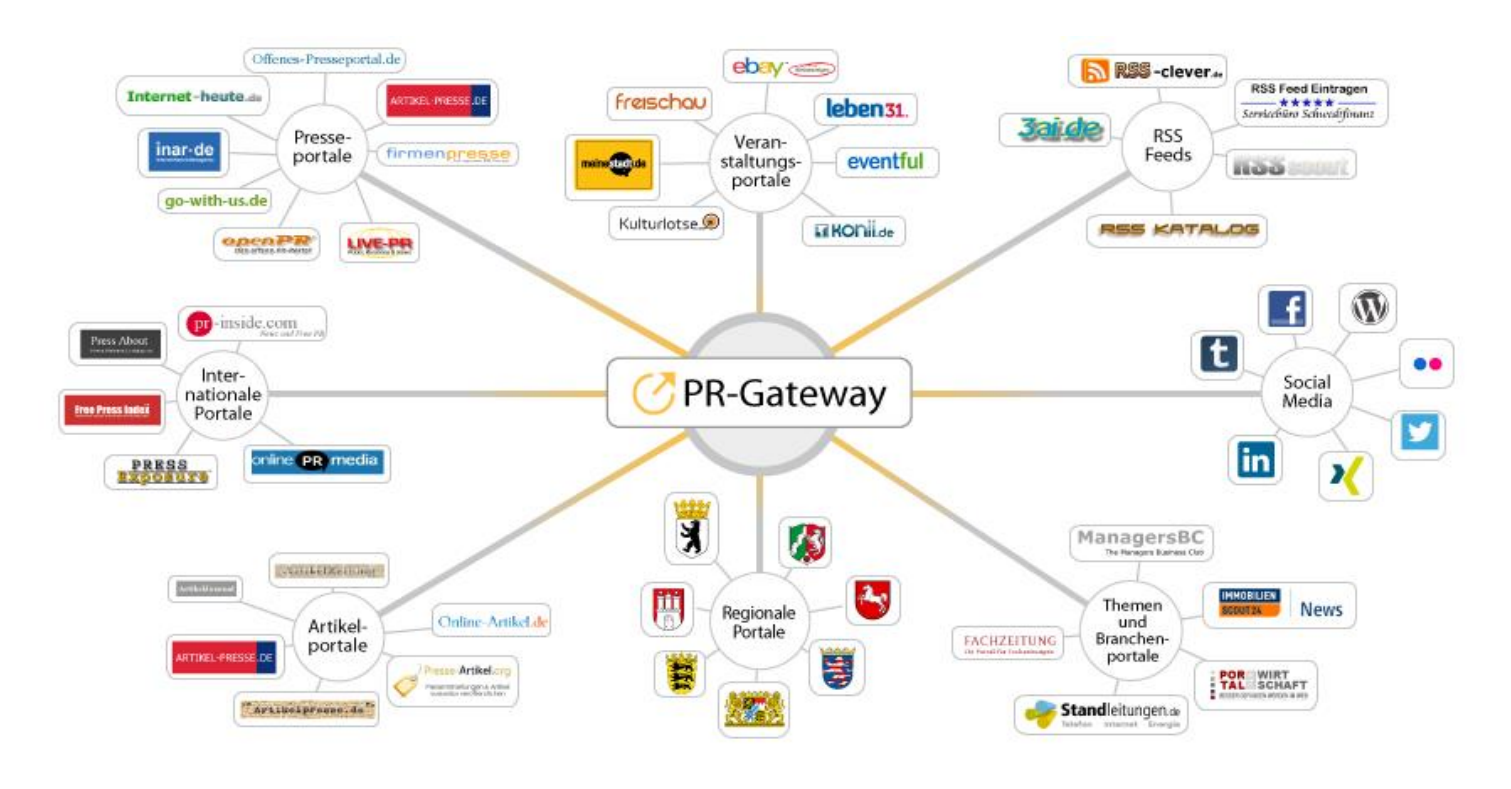

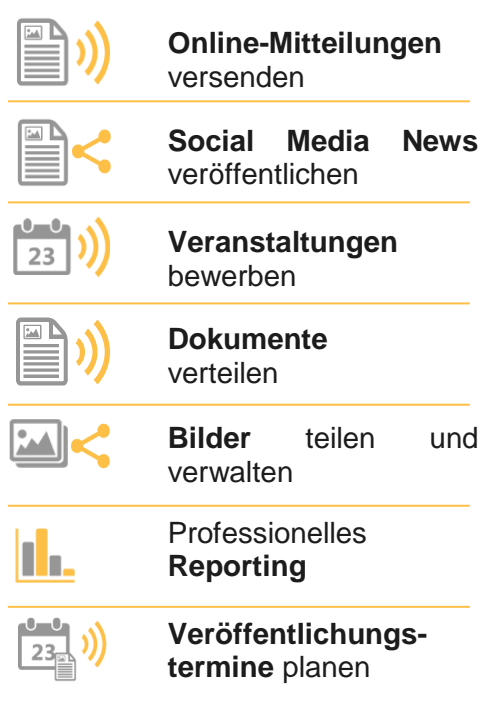

Ihr Content verdient maximale Aufmerksamkeit. PR-Gateway bietet Ihnen den passenden Service.

Mit PR-Gateway verteilen Sie Ihren Content weitreichend – ob Pressemitteilung, Veranstaltungstermin oder Social Media Post. Ob Infografik, PR-Bild oder PDF-Dokument.

PR-Gateway unterstützt Sie mit dem 1-Klick-Prinzip: Sie tragen Ihren Content einmal ein und verteilen Ihn so weitreichend, wie Sie wünschen.

- **Maximale Reichweite**  Ihr Content, wo sich Ihre Zielgruppe befindet
- **Maximale Sichtbarkeit** Ihr Content auf Seite 1 bei Google

**Maximale Effizienz** – geringer Ressourceneinsatz

#### [pr-gateway.de/jetzt-kostenlos-testen](http://www.pr-gateway.de/de/jetzt-kostenlos-testen)

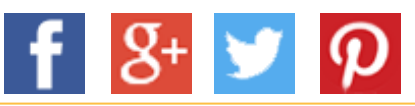

#### **Impressum**

ADENION GmbH Merkatorstraße 2, 41515 Grevenbroich Tel: + 49 2181 7569-266, Fax: + 49 2181 7569-199 Web: [adenion.de](http://www.adenion.de/), E-Mail: [frage@adenion.de](mailto:frage@adenion.de)

© ADENION 2014 powered by Dipl. Ing. Andreas Winkler, Melanie Tamblé M.A. [pr-gateway.de](http://www.pr-gateway.de/) Registernummer: HRB 8141, AG Mönchengladbach Geschäftsführer: